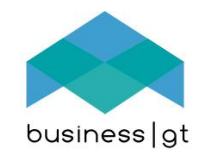

# The BusinessGT web site provides automated Search Engine Optimisation (SEO)

**The purpose of SEO is to ensure that if a person searches for a keyword in a search engine, that they will find your web site through the search engine functions.**

This means that your web site has to hold relevant links for Google to find when it sends out its "bots".

#### **BusinessGT creates these links automatically in the site, whenever you edit menus or content:**

- All menus are converted in searchable links that will be found and indexed by Google & Bing etc.
- All content titles are also converted into links that will be found and indexed.

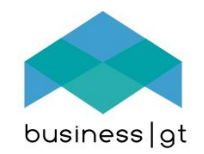

### Tips for a great Search Engine Optimised site.

- 1. Plan your menu structure of the site on paper/ in Excel.
- 2. Have no more than 3 main landing pages in your site.
- 3. Think up the words your target audience will use when they are searching for a supplier like you in Google. These are Keywords (usually more than one word, up to 5). You need 2 main Keywords per audience, with around 6 to 10 sub-keywords per audience.
- 4. Do not use generic words like "Products" or "Services".
- 5. Have one landing page for each main audience. Use words in that page to declare to them what you sell is exactly what they want right now.
- 6. Set up a word cascade for your site:
	- 1. Words searched for by the user =
	- 2. Words in your menu =
	- 3. Words in your page title =
	- 4. Words in your content with pictures: what the audience is looking for.
- 7. Build page content around the Keywords you have identified.

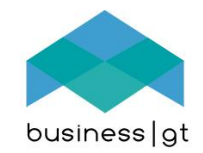

# 1. When you SAVE or SAVE & CLOSE a menu, the SEO links are recreated for that menu completely.

NB: For the menu, the Use URL Links must be ON in the Advanced Settings.

# 2. You may test that it works by opening a different browser, and typing in the URL your-website-name/your-menu

NB: Blank space and illegal internet characters are converted to hyphens (-)

- 3. You may test that it works by opening a different browser, and typing in the URL your-website-name/your-menu
- 4. Check the URL rewriting chevron at the bottom of "Edit Menu".